CD-ROM による名簿の提出

Q1.CD-ROM に提出用の名簿を保存したが、保存されていることを確認する方法が知りたい。

A1.CD-ROM に名簿が保存されたことを確認するには、名簿を保存したと思う CD-ROM を再度 パーソナルコンピュータに挿入し、下図の手順に従い作成した提出用名簿が正しく保 存されている事を確認して下さい。

以下に手順を示します。

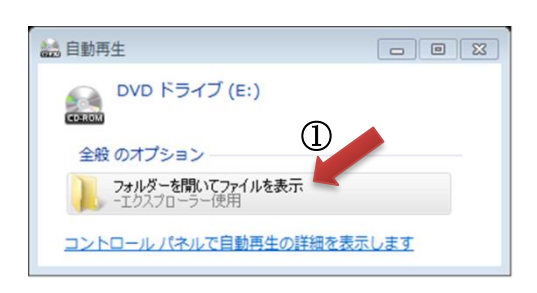

① 名簿を保存したと思う CD-ROM を一旦パーソ ナルコンピュータから取り出し、再度 CD-ROM を挿入します。

しばらくすると、左記の画面が表示されますの で、"フォルダーを開いてファイルを表示"を クリックします。

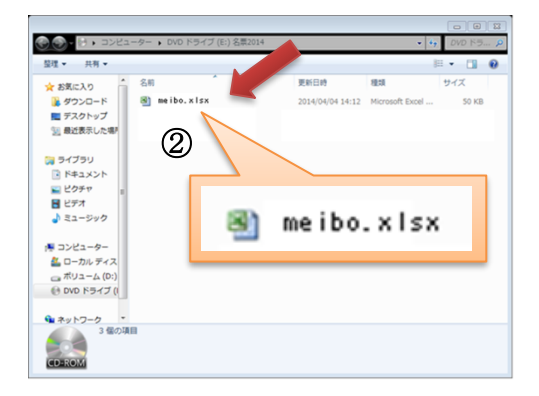

② 作成した名簿が保存されていれば、左図に 示したファイルが表示されます。このファイル をクリックし、作成した名簿が表示されること で保存されていることが確認できます。

※ 名簿が保存できない場合や CD-ROM がうまく作動しない場合には、当財団の一般検査課 の担当者にお電話下さい。(TEL:043-246-8658)